## Izvod otvorenih stavki sa saldom nula

Poslednja izmena 24/07/2024 1:15 pm CEST

Ukoliko imamo stranku kod koje je saldo nula a bilo je prometa u toku godine, možemo štampati IOS na kom će se videti zatvorene stavke odnosno promet dugovno i potražno.

Koraci su: Poslovanje > Otvorene stavke > IOS

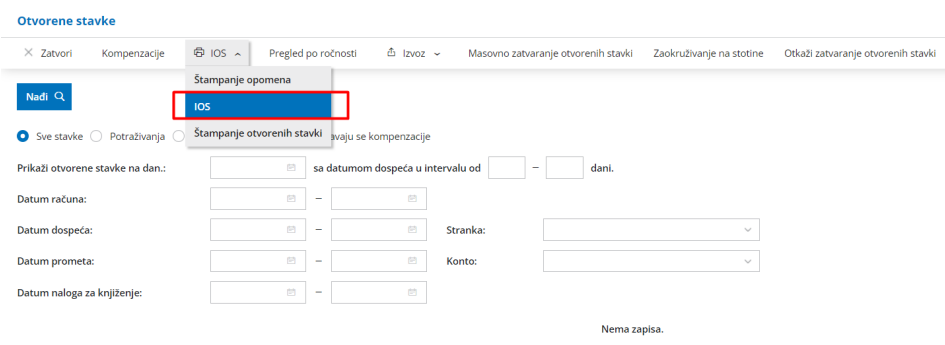

Unosimo obavezno podatak o stranci i čekiramo opciju **Prikaži i stranke za koje nema otvorenih stavki**, a ostalo po potrebi:

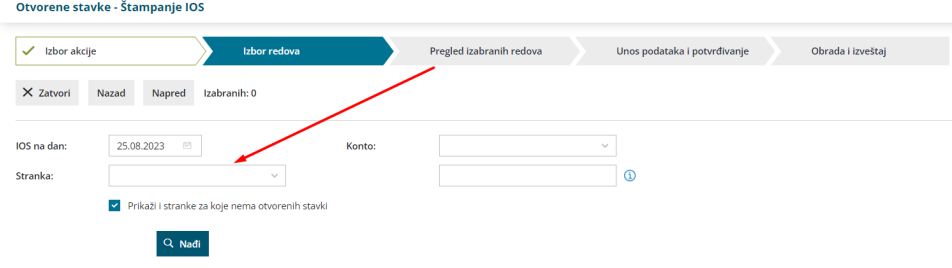

Klikom na napred dobijamo izvod sa zatvorenim stavkama.

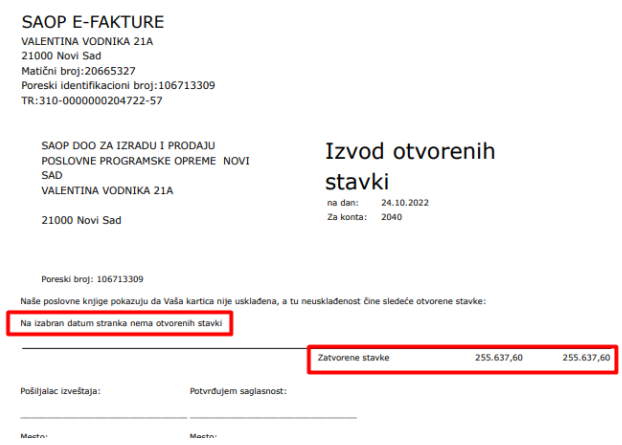